## Care & Feeding Chromebook Guide

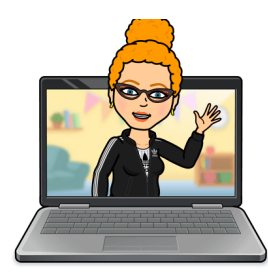

**• Every Night:** Plug in your Chromebook for overnight charging. Plug & charge on the **RIGHT SIDE** - charges faster & better. The progress light will still go on the left. **Blue is good** (fully charged) - **Orange is OK** (charging) - **Red or Blinking is Bad**. (dead)

• **Every Week**: Clear cache & cookies - Go to the 3 dots in top right of browser > choose settings at the bottom > Privacy and Security >

Clear Browsing Data -- But do NOT check off or clear your passwords > RESTART.

• **Something Not Working? Restart Smart!** Remove any external devices like headphones, microphones, & mice - Logout, shut down, wait 2 min, & RESTART **Have You Tried the Refresh Key Trick?** There's a trick to restart a black screen but a fully charged Chromebook

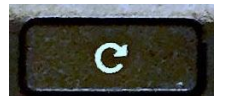

**Hold Down the Refresh Key**

**(on the top of the keyboard) + Tap the Power Button May need to try 3 times.** *Because "60% of the Time, It Works Every Time!"*

• **Say YES to Updates:** Whenever possible, use an updated Chrome browser & Chromebook. If your device or gopher buddy prompts you to update - Do it! Restart.

• **NO FEEDING Your Chromebook or You Will Pay:** Don't feed your Chromebook anything but electricity. KEEP ALL FOOD & DRINK far away from your device. You ARE responsible to pay for damages due to food, drink, neglect, loss, or breakage. **Details:** <https://www.hcpss.org/student-device-agreement/>

[Chromebook Repair Costs](https://www.hcpss.org/devices/repair-costs/)

**• Chrome Extensions of Destruction:** Some extensions cause major problems. The gaming ones are the worst (sorry, no fun) they can cause Meet & device crashes. When things go wrong, **remove extra Chrome Extensions** - Esp the gaming ones - **How?** Look for the Extensions puzzle piece on top right toolbar > Manage > Remove > Confirm Remove >Restart

**• Chrome Browser Tune-Up:** Here are some HCPSS suggested things to try to improve your device experience & performance. [https://hcpss.instructure.com/courses/77796/pages/chrome-browser-tune-up?module\\_it](https://hcpss.instructure.com/courses/77796/pages/chrome-browser-tune-up?module_item_id=7117422) [em\\_id=7117422](https://hcpss.instructure.com/courses/77796/pages/chrome-browser-tune-up?module_item_id=7117422)